# LAND SURVEY INDEX USER GUIDE

(GLO FIELD NOTES AND CORNER INDEX)

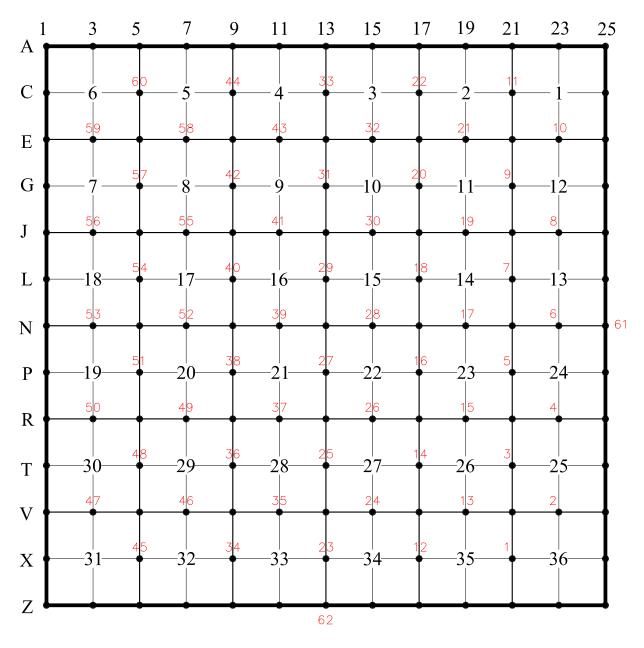

# FRACTIONAL SECTION BREAKDOWN

| 400 | 001 | 100 |
|-----|-----|-----|
| 400 |     | 000 |
| 300 | 003 | 200 |

| 440 | 410 | 140 | 110 |
|-----|-----|-----|-----|
| 430 | 420 | 130 | 120 |
| 340 | 310 | 240 | 210 |
| 330 | 320 | 230 | 220 |

### **COUNTY FIPS CODE INDEX**

(First three numbers of Film Loc)

| FIPS<br>CODE | COUNTY         | FIPS<br>CODE | COUNTY      | FIPS<br>CODE | COUNTY        |
|--------------|----------------|--------------|-------------|--------------|---------------|
| 001          | ADAIR          | 079          | GRUNDY      | 157          | PERRY         |
| 003          | ANDREW         | 081          | HARRISON    | 159          | PETTIS        |
| 005          | ATCHISON       | 083          | HENRY       | 161          | PHELPS        |
| 007          | AUDRAIN        | 085          | HICKORY     | 163          | PIKE          |
| 009          | BARRY          | 087          | HOLT        | 165          | PLATTE        |
| 011          | BARTON         | 089          | HOWARD      | 167          | POLK          |
| 013          | BATES          | 091          | HOWELL      | 169          | PULASKI       |
| 015          | BENTON         | 093          | IRON        | 171          | PUTNAM        |
| 017          | BOLLINGER      | 095          | JACKSON     | 173          | RALLS         |
| 019          | BOONE          | 097          | JASPER      | 175          | RANDOLPH      |
| 021          | BUCHANAN       | 099          | JEFFERSON   | 177          | RAY           |
| 023          | BUTLER         | 101          | JOHNSON     | 179          | REYNOLDS      |
| 025          | CALDWELL       | 103          | KNOX        | 181          | RIPLEY        |
| 027          | CALLAWAY       | 105          | LACLEDE     | 183          | ST CHARLES    |
| 029          | CAMDEN         | 107          | LAFAYETTE   | 185          | ST CLAIR      |
| 031          | CAPE GIRARDEAU | 109          | LAWRENCE    | 186          | STE.GENEVIEVE |
| 033          | CARROLL        | 111          | LEWIS       | 187          | ST FRANCOIS   |
| 035          | CARTER         | 113          | LINCOLN     | 189          | ST LOUIS      |
| 037          | CASS           | 115          | LINN        | 195          | SALINE        |
| 039          | CEDAR          | 117          | LIVINGSTON  | 197          | SCHUYLER      |
| 041          | CHARITON       | 119          | MCDONALD    | 199          | SCOTLAND      |
| 043          | CHRISTIAN      | 121          | MACON       | 201          | SCOTT         |
| 045          | CLARK          | 123          | MADISON     | 203          | SHANNON       |
| 047          | CLAY           | 125          | MARIES      | 205          | SHELBY        |
| 049          | CLINTON        | 127          | MARION      | 207          | STODDARD      |
| 051          | COLE           | 129          | MERCER      | 209          | STONE         |
| 053          | COOPER         | 131          | MILLER      | 211          | SULLIVAN      |
| 055          | CRAWFORD       | 133          | MISSISSIPPI | 213          | TANEY         |
| 057          | DADE           | 135          | MONITEAU    | 215          | TEXAS         |
| 059          | DALLAS         | 137          | MONROE      | 217          | VERNON        |
| 061          | DAVIESS        | 139          | MONTGOMERY  | 219          | WARREN        |
| 063          | DEKALB         | 141          | MORGAN      | 221          | WASHINGTON    |
| 065          | DENT           | 143          | NEW MADRID  | 223          | WAYNE         |
| 067          | DOUGLAS        | 145          | NEWTON      | 225          | WEBSTER       |
| 069          | DUNKLIN        | 147          | NODAWAY     | 227          | WORTH         |
| 071          | FRANKLIN       | 149          | OREGON      | 229          | WRIGHT        |
| 073          | GASCONADE      | 151          | OSAGE       | 510          | CITY ST LOUIS |
| 075          | GENTRY         | 153          | OZARK       |              |               |
| 077          | GREENE         | 155          | PEMISCOT    |              |               |

### **LOCATION OF ORIGINAL DOCUMENTS**

(First three numbers of Film Loc)

| 510 City of St. Louis                                         |
|---------------------------------------------------------------|
| 600 State Land Survey Authority – Corner Documents            |
| 650 Private Records                                           |
| 651 Private Records (651 Series Continued from 650 Series)    |
| 652 Private Records (652 Series Continued from 651 Series)    |
| 661 C.V. Mann                                                 |
| 700 Clark National Forest                                     |
| 701 Well Location Surveys                                     |
| 703-704 Tax Mapping – County Contract Map                     |
| 710 Mark Twain National Forest                                |
| 713 Stan West                                                 |
| 714 Railroads                                                 |
| 719 Walter R. Arndt                                           |
| 720 General Land Office Plats (Originals)                     |
| 721 General Land Office Notes (Originals)                     |
| 722 Commissioner of Lands, State of Arkansas (Border Surveys) |
| 723 Arkansas GLO Field Notes                                  |
| 724 General Land Office Private Claims                        |
| 730-739 Missouri State Highway Department                     |
| 740 St. Louis Land Clearance                                  |
| 741 National Archives                                         |
| 742 Missouri Conservation Department                          |
| 743 Ozark National Scenic Riverways                           |
| 744 Miscellaneous Historical Land Papers                      |
| 745 University Forest                                         |
| 746 Union Electric                                            |
| 747 Missouri State Park Board                                 |
| 750 State Land Survey Documents – Plats                       |
| 760 The Little River Drainage District                        |
| 761 Topographic Surveys Southeast Missouri – N.C. Frissell    |

# TIPS FOR RESEARCHING GLO NOTES

The General Land Office (GLO) Notes are indexed by Township, Range & Section "Line" number, this number is found in the "SecLn" column of the Land Survey Index

- ➤ The inside of the township are section lines 1-60
- ➤ The Land Survey Program's "line numbering" system was patterned after the way the township was originally surveyed
  - This began at the Southeast part of the township with Line Number 1 being between Sections 35 and 36
  - The surveyor continued north with Line Number 11 being between Sections 1 and 2
  - The surveyor then went back to the south boundary of the township with Line Number 12 being between Sections 34 and 35
  - This process continued until he reached the line between Sections 5 and 6, which is Line Number 60
- ➤ Only the south and east lines were surveyed with the east line being Line Number 61 and the south line being Line Number 62
- ➤ Field notes for U.S. Surveys will show up as Line Number 99
- ➤ Field Notes for state boundaries(if we have them) are indexed in the Land Survey Index and show up with the following in the "SecLn" column
  - o The notes for the west boundary of Missouri are "70"
  - The notes for the North Boundary of Missouri are "71"
  - The notes for the boot heel are "72"
  - o The notes for the South Boundary are "73"
  - o The notes for the "Old Indian Boundary" of Missouri are "74"

## **ADDITIONAL TIPS**

- ➤ The date in the Land Survey Index for the notes would be the date the surveyor surveyed the township.
- ➤ The root reference is by Volume and Page Number
- At the beginning of a volume there is an index of each township in that volume and what page the requested area is found

# TIPS FOR RESEARCHING SUBDIVISIONS

- ➤ The Subdivision search may be used when searching for any document which has a name. Examples are:
  - o The actual name of the Subdivision or Condominium
  - A town name, city or village
  - Some additional things which can be searched by name include State Parks, Cemeteries, Rivers or Roads
- ➤ If assistance is needed finding a requested document, try using a partial name. Examples of this are:
  - o Typing the first few letters of a subdivision, instead of the entire name
  - Using the name Northwood Subdivision. If nothing comes up typing the entire name; try typing "North" or "Nor". In some cases the subdivision may have been entered as two names such as "North Wood" (two words) vs. "Northwood" (one word)
- > It is advantageous to select the county name from "county" dropdown box
- ➤ If no county is entered, every subdivision in the state with that name will be included in search
  - Look at the prefix (document location number) to rule out the ones not in requested county
- Keep in mind that subdivisions are indexed by last name. Examples are:
  - Searching for Edwin Murphy's Subdivision, it will be indexed as Murphys Edwin Sub. Type Murphys first instead of Edwin
  - Fred C. Goodwin Park Addition, type Goodwin for Goodwin Fred C Park
    Add, instead of starting with the name Fred
- After the subdivision index is pulled up, locate the Block & Lot columns to find desired plat

## **ADDITIONAL TIPS**

- The date of the survey in the index is the date the surveyor signed it
- ➤ If the root reference is known, sort the search report by the "ROOT REF" to pinpoint which survey is needed
- The plat book and page number used is the one added by the Recorder when the plat was filed

# GENERAL TIPS FOR RESEARCHING THE LSI

#### > BLUE LINKS

"DOCUMENT NAME" field in blue have a link to preview the document

#### > ST LOUIS CITY BLOCKS AND ROADS

- o From the "HOME LSI SEARCH" page of the Land Survey Index (LSI)
  - Find the drop down for the "COUNTY" field
  - Choose "St Louis City" from the drop down, click "SEARCH"
    - "ST LOUIS CITY SEARCH" page opens
      - o Fill in information for a "ROAD or ALLEY" or "CITY BLOCK"
        - Be sure to tab after entering criteria
      - Click "SEARCH"

### RAILROAD TRACK MAPS

- o From the "HOME LSI SEARCH" page of the LSI
  - Change "SORT BY" from "LEGAL" to "FILM LOC"
  - Enter search criteria
    - "TOWNSHIP", "RANGE" and "DIRECTION" or
    - "US SURVEY" or
    - use the "COUNTY" drop down to find correct county
  - Click "SEARCH"
  - Scroll through the report to find "714" in the "LOC ORG" column
- o Railroad names may also be entered in the LSI in the "SURVEYOR" column
  - "ROOT REF" column may indicate the type of map, such as
    - ROW stands for Right of Way
    - SM stands for Station Map
    - TM stands for Track Map

#### > 750 DOCUMENTS

- o From the "HOME LSI SEARCH" page of the LSI
  - Change "SORT BY" from "LEGAL" to "FILM LOC" or to "ROOT REF"
  - Enter search criteria
    - "TOWNSHIP", "RANGE" and "DIRECTION" or
    - "US SURVEY" or
    - use the "COUNTY" drop down to find correct county
  - Click "SEARCH"
  - If sorted by "FILM LOC"
    - Scroll through the report to find "750" in the "LOC ORG" column
    - Look in the "ROOT REF" column for the 5 digit number of the 750 document
  - If sorted by "ROOT REF"
    - Look in the "ROOT REF" column for the 5 digit number of the 750 document

# GENERAL TIPS FOR RESEARCHING THE LSI

### > HOW TO FIND THE NEXT PAGE OF A MULTIPLE PAGE DOCUMENT

- O The "DOCUMENT NAME" is given to the document using two different systems
  - The current numbering system uses the "DOCUMENT NAME" starting with a Y
    - The documents from this system include the complete document
  - The original numbering system uses the microfiche jacket number for the "DOCUMENT NAME"
    - These documents were scanned from the microfiche and each document includes all the pages from one row of microfiche not by the document
    - If the document is continued from the last page of the scanned microfiche row, find the next page by searching for the next row in the "DOCUMENT NAME" field

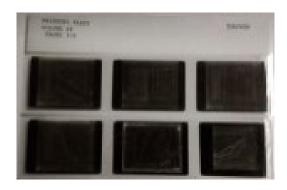

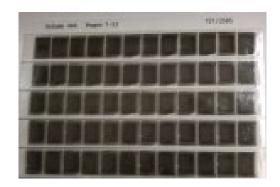

- Look at the "DOCUMENT NAME"
  - It will correspond to the microfiche jackets as seen above
  - Microfiche on 35mm will have 2 rows, A and B, 1 to 3 images, as seen on the left
    - Does the name end in an "A"?
      - If so, in the "DOCUMENT NAME" field on the LSI Search page, enter the document name with a "B" instead of the "A"
    - Does the name end in a "B"?
      - O Look for the next microfiche jacket number
        - Change the document name up one number with an "A"
  - Microfiche on 16mm will have 5 rows, A, B, C, D, and E, 1 to 12 images, as seen on the right
    - Using the same technique as above, look for the next page of the document

LAND SURVEY PROGRAM HOME PAGE: http://agriculture.mo.gov/weights/landsurvey

LAND SURVEY INDEX: <a href="https://apps.mda.mo.gov/molandsurveyindex">https://apps.mda.mo.gov/molandsurveyindex</a>

CORNER MASTER INDEX: https://apps.mda.mo.gov/mocornermasterindex